## **Table of Contents**

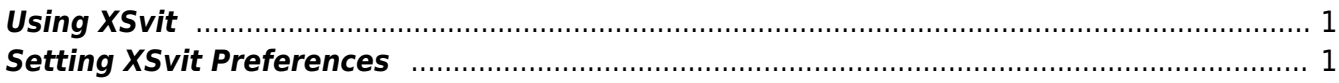

## <span id="page-2-0"></span>**Using XSvit**

**XSvit** is a graphical interface for **command line solver GSvit**. It serves as an editor of parameter files, where both parameters editing graphical user interface and direct editing of the parameter file are supported. XSvit can be used for creating or altering the parameter files, running the computational solver (GSvit) and running Gwyddion which serves as viewer of most of the results.

## <span id="page-2-1"></span>**Setting XSvit Preferences**

In order to run the calculation in XSvit, you should first set paths to **GSvit** and **Gwyddion**. This will be stored in your preferences settings and used for all the subsequent calls.

You can use a simple [parameter file](http://www.gsvit.net/wiki/lib/exe/fetch.php/start:samples:xex18_1.par) to start with, however you can also download any of the sample parameter files provided on these pages and open them in XSvit.

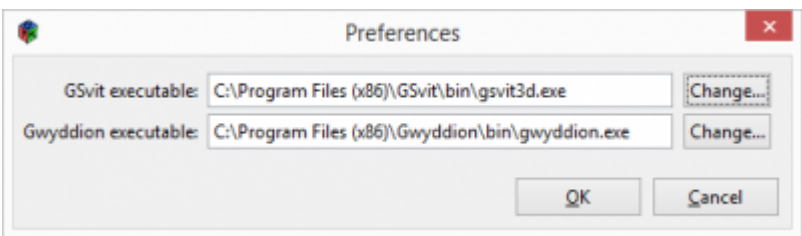

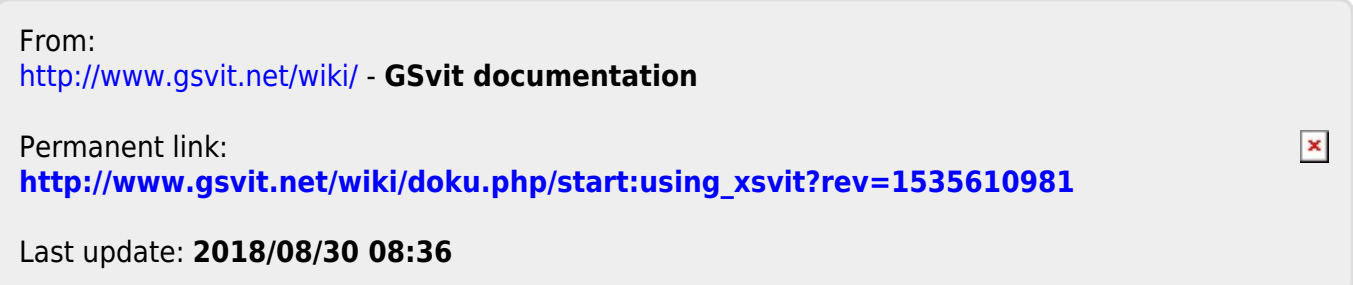